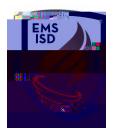

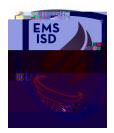

8. The screen will allow you to set up and choose options pertaining to when and how often you'd like to receive this report.

а.

i.

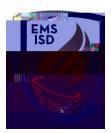

b.

- Choose which day(s) you'd like to receive your report
- Choose which month(s) you'd like to receive your report

- c. d.
- i. Spreadsheet Format Leave set to User Preference
- ii. Email Results to: add email address you'd like report sent to. If multiple email addresses, use a semicolon in between each address.
- iii. Export Location Ignore this field
  - Ignore this section
- f.

\_

e.